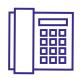

# polycom VVX 400 **QUICK START**

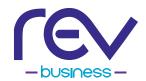

#### **HOME SCREEN**

Displays messages, settings & information.

{ Available any time }

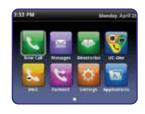

#### **CALLS SCREEN**

Displays all active & held calls.

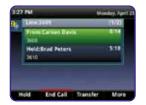

{ Available when you have an active or held calls in progress }

### **LINES SCREEN**

Displays phone lines, favorites & conditional soft keys.

{ Available any time }

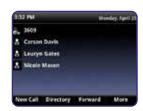

### SWITCH AMONG PHONE SCREENS

You can view any screen on your phone from other screens.

### To switch among screens

to view the Home. Lines or Calls Press screens.

#### PLACE CALLS

You can only have one active call in progress on your phone.

## To place a call, do one of the following:

- Pick up the handset, press **(1)** or enter the phone number and press **SEND**
- Enter the phone number, press **DIAL** and pick up the handset, or press up or
- Press the LINE KEY, enter the phone number and press **SEND**
- Tap **NEW CALL**, enter the phone number and press **SEND**

### **ANSWER CALLS**

You can answer calls using the handset, speaker phone or a headset.

### To answer a call, do one of the following:

- Pick up the handset
- For speakerphone, press **ANSWER**
- to answer with a headset

#### **END CALLS**

You can only end active calls. To end a held call, you must resume the call first.

#### To end an active call

Place the handset in the cradle, press or

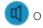

or tap END CALL

#### To end a held call

Tap **RESUME**, then tap **END CALL** 

#### **SET RINGTONES**

You can set ringtones for incoming calls from all contacts and from individual contacts.

### To set a ringtone for incoming calls

Select **SETTINGS** > **BASIC** > **RING TYPES** and select a ringtone

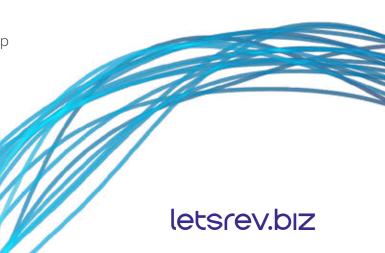

#### **HOLD & RESUME CALLS**

You can have multiple calls on hold at one time.

#### To hold a call

Highlight the call & press the or tap

#### To resume a call

Highlight the call & press the sor tap

### TRANSFER CALLS

You can transfer calls to any contact.

#### To transfer a call

- 1. Press & hold **TRANSFER** or press
- 2. Choose **BLIND** or **CONSULTATIVE**{ If you chose Blind, the call is transferred immediately. }
- 3. If you selected **CONSULTATIVE**, press **TRANSFER** or press **G** after speaking with your contact.

### **VIEW RECENT CALLS**

You can view placed, received & missed calls. Select **DIRECTORIES** > **RECENT CALLS** 

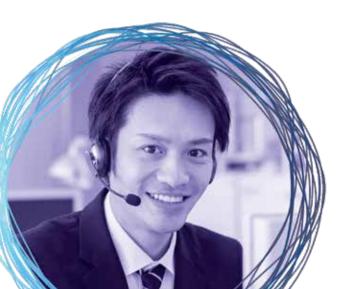

#### **FORWARD CALLS**

You can forward an incoming call to a contact or forward all incoming calls to a contact.

### To forward an incoming call

- 1. On the Incoming Call screen, tap **FORWARD**
- 2. Enter the phone number & tap FORWARD

### To forward all incoming calls

- 1. From the home screen, tap **FORWARD** and select a line, if you have more than one line
- 2. Choose either
  - ALWAYS
  - NO ANSWER
  - BUSY

{ If you chose No Answer, enter the number of rings before the call is forwarded }

3. Enter the phone number to forward the calls to & tap **ENABLE** 

### To disable call forwarding

- Tap FORWARD or press the FWD soft key & select a line, if you have more than one line
- 2. Choose the forwarding type & tap **DISABLE**

### **INITIATE A CONFERENCE CALL**

You can initiate a conference call with a total of 3 people including yourself.

#### To initiate a conference call

- 1. Call a contact
- 2. Tap **CONFERENCE** & call your next contact
- 3. When the contact answers, tap **CONFERENCE**

### To join two calls into a conference call

On the Calls screen, tap **JOIN** 

### VIEW THE CONTACT DIRECTORY

You can view contacts in the Directory.

# To view the Contact Directory

Tap **DIRECTORIES** > **CONTACT DIRECTORY** 

#### To add a contact the Contact Directory

- 1. In the Contact Directory, select **ADD**
- Enter the contact's information & select SAVE

{ In the Favorite Index field, you can enter any number between 1 & 99 to make the contact a favorite. }

### LISTEN TO VOICEMAIL

When you have new voicemail messages, the message icon displays on your line.

- On the Home screen, tap or press
  MESSAGES
- Select MESSAGE CENTER, then CONNECT & follow the prompts

### **ENABLE DO NOT DISTURB**

You can enable Do Not Disturb when you do not want to receive calls.

On the Home screen, select **DND**